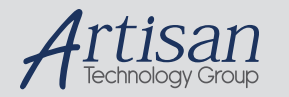

# Artisan Technology Group is your source for quality new and certified-used/pre-owned equipment

#### • FAST SHIPPING AND DELIVERY

- TENS OF THOUSANDS OF IN-STOCK ITEMS
- EQUIPMENT DEMOS
- HUNDREDS OF MANUFACTURERS **SUPPORTED**
- LEASING/MONTHLY RENTALS
- ITAR CERTIFIED SECURE ASSET SOLUTIONS

#### SERVICE CENTER REPAIRS

Experienced engineers and technicians on staff at our full-service, in-house repair center

#### WE BUY USED EQUIPMENT

Sell your excess, underutilized, and idle used equipment We also offer credit for buy-backs and trade-ins *www.artisantg.com/WeBuyEquipment*

#### *Instra View* " REMOTE INSPECTION

Remotely inspect equipment before purchasing with our interactive website at *www.instraview.com*

#### LOOKING FOR MORE INFORMATION?

Visit us on the web at *www.artisantg.com* for more information on price quotations, drivers, technical specifications, manuals, and documentation

# Dell Force10 E300, E600i, and E1200i **Systems**

# Quick Start Guide

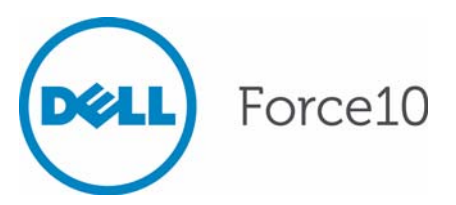

Regulatory Model: E300/E600i TeraScale/E600i ExaScale/ E1200i TeraScale/E1200i ExaScale

# Dell Force10 E300, E600i, and E1200i **Systems**

# Quick Start Guide

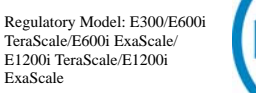

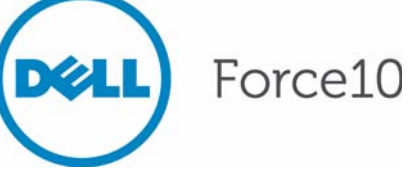

## Notes, Cautions, and Warnings

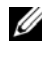

**NOTE:** A NOTE indicates important information that helps you make better use of your computer.

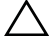

**CAUTION: A CAUTION indicates potential damage to hardware or loss of data if instructions are not followed.**

#### **WARNING: A WARNING indicates a potential for property damage, personal injury, or death.**

If you purchased a Dell n Series computer, any references in this publication to Microsoft Windows operating systems are not applicable.

**Information in this publication is subject to change without notice. © 2011 Dell Inc. All rights reserved.**

Reproduction of these materials in any manner whatsoever without the written permission of Dell Inc. is strictly forbidden.

Trademarks used in this text: Dell™, the DELL logo, Dell Precision™, OptiPlex™, Latitude™, PowerEdge™, PowerVault™, PowerConnect™, OpenManage™, EqualLogic™, KACE™, FlexAddress™ and Vostro™ are trademarks of Dell Inc. Intel®, Pentium®, Xeon®, Core™ and Celeron® are registered trademarks of Intel Corporation in the U.S. and other countries. AMD® is a registered trademark and AMD Opteron™, AMD Phenom™, and AMD Sempron™ are trademarks of Advanced Micro Devices, Inc. Microsoft®, Windows®, Windows Server®, MS-DOS® and Windows Vista® are either trademarks or registered trademarks of Microsoft Corporation in the United States and/or other countries. Red Hat Enterprise Linux<sup>®</sup> and Enterprise Linux<sup>®</sup> are registered trademarks of Red Hat, Inc. in the United States and/or other countries. Novell® is a registered trademark and SUSE <sup>TM</sup> is a trademark of Novell Inc. in the United States and other countries. Oracle<sup>®</sup> is a registered trademark of Oracle Corporation and/or its affiliates. Citrix<sup>®</sup>, Xen<sup>®</sup>, XenServer<sup>®</sup> and XenMotion® are either registered trademarks or trademarks of Citrix Systems, Inc. in the United States and/or other countries. VMware®, Virtual SMP®, vMotion®, vCenter®, and vSphere® are registered trademarks or trademarks of VMWare, Inc. in the United States or other countries.

Other trademarks and trade names may be used in this publication to refer to either the entities claiming the marks and names or their products. Dell Inc. disclaims any proprietary interest in trademarks and trade names other than its own.

Regulatory Model: E300/E600i TeraScale/E600i ExaScale/E1200i TeraScale/E1200i ExaScale

2011 - 9 P/N 08VJV0 Rev. A00

\_\_\_\_\_\_\_\_\_\_\_\_\_\_\_\_\_\_\_\_

# About this Guide

This document is intended as a Quick Start Guide to get new systems up and running and ready for configuration. For complete installation and configuration information, refer to the following documents:

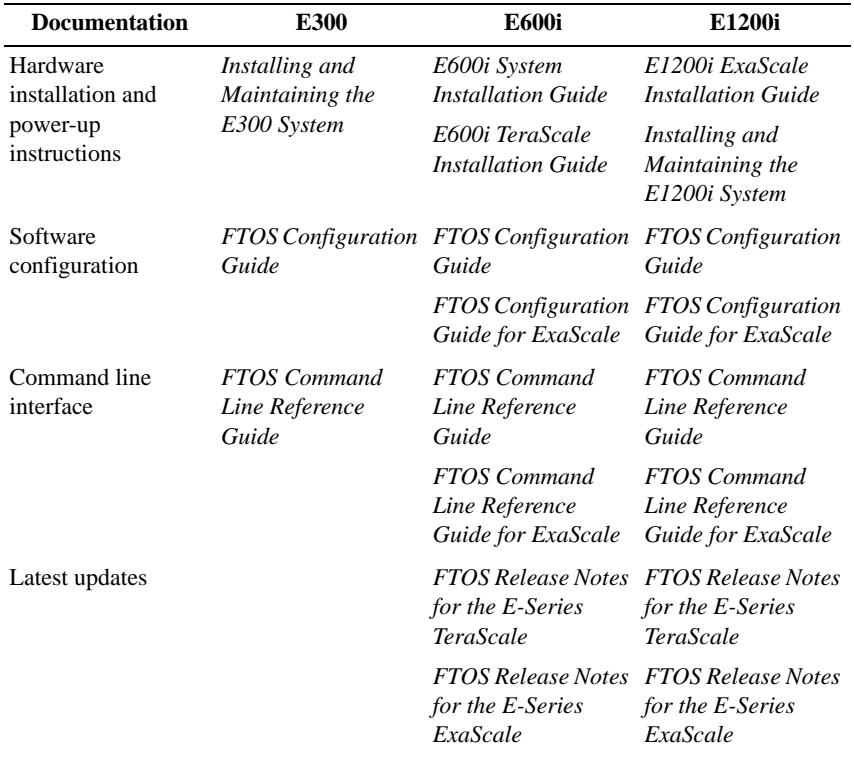

#### 4 About this Guide

# 1

# Installing the Hardware

This guide assumes all site preparation has been performed before installing the chassis.

# Installing the Chassis

To install an E-Series chassis, Dell Force10 recommends that you complete the installation procedures in the order presented below.

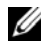

**NOTE:** Unless stated otherwise, the installation instructions below apply to all of the E-Series chassis.

Always handle the system and its components with care. Avoid dropping the switch or its field replaceable units.

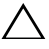

**CAUTION: The E-Series systems are packaged in one or two separate containers. Use an equipment lift or pallet jack to lift or install the chassis. Lifting the system by its shelves will cause damage to the chassis.**

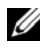

**NOTE:** If you are installing the chassis without using an equipment lift or pallet jack, remove all AC power supplies, the fan tray, line cards, RPMs and SFMs from the chassis prior to lifting it.

**CAUTION: Always wear an ESD-preventive wrist or heel ground strap when handling the chassis and its components. As with all electrical devices of this type, take all necessary safety precautions to prevent injury when installing this system. Electrostatic discharge (ESD) damage can occur if components are mishandled.**

#### Installing the Equipment Rack Shelf Bar

The equipment rack shelf bar must be installed first for all of the E-Series chassis.

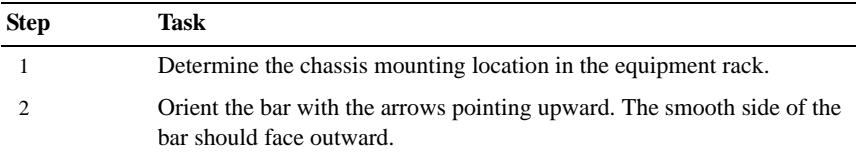

Installing the Hardware 1 5

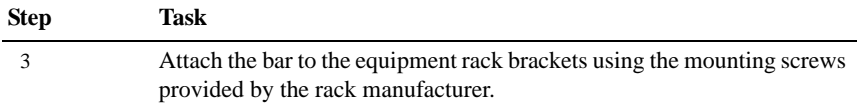

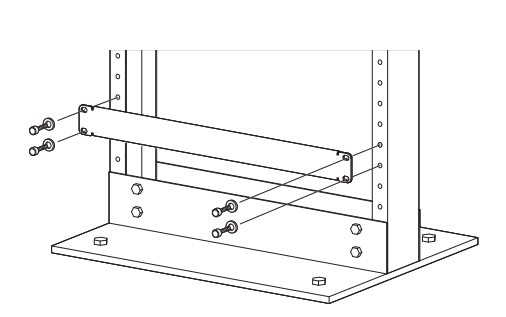

Installing the Chassis in a Two-Post Rack

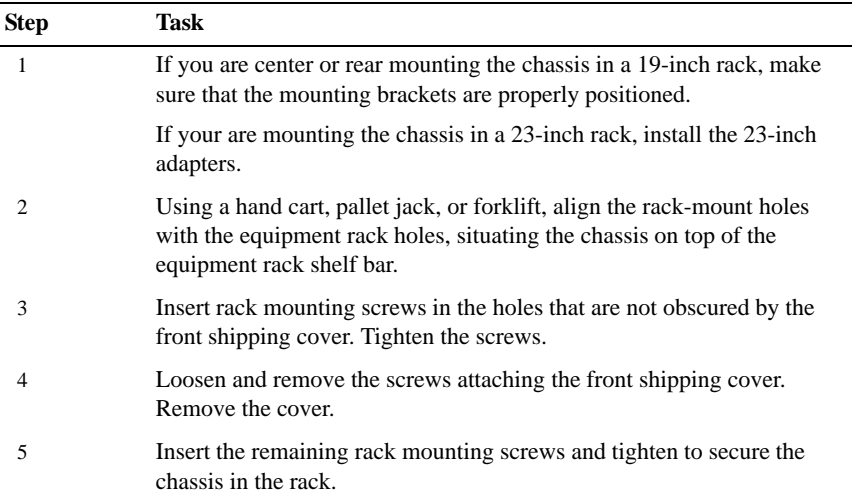

#### 6 Installing the Hardware

Installing E300 Chassis into Rack

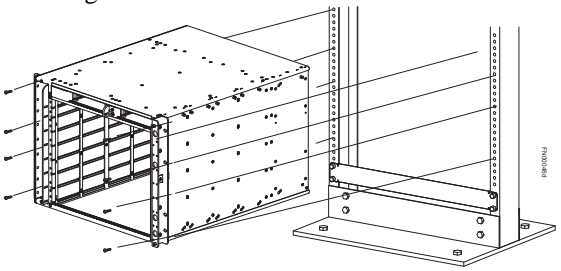

Installing E600i and 1200i into Rack

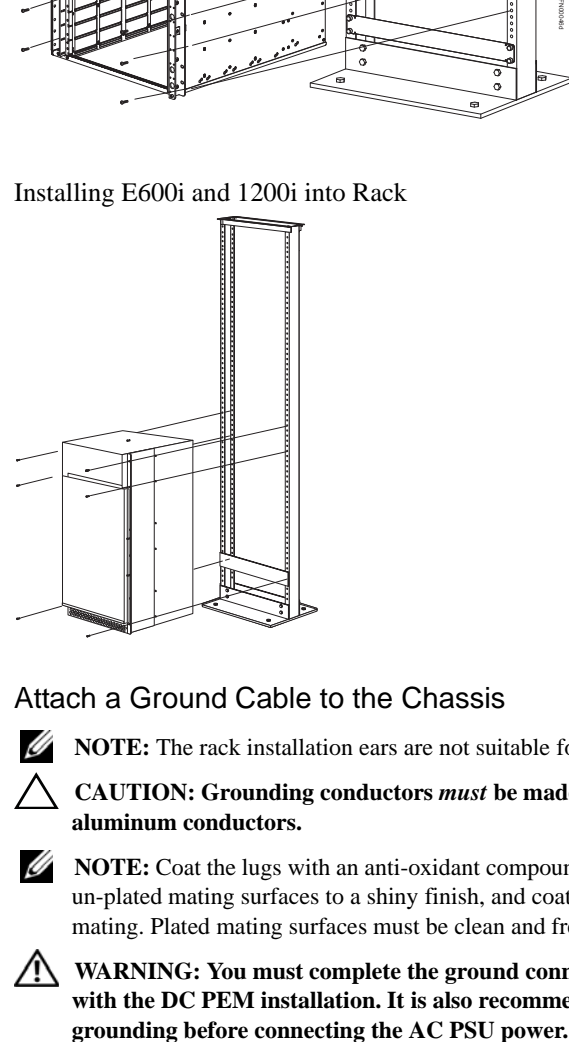

#### Attach a Ground Cable to the Chassis

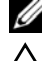

**NOTE:** The rack installation ears are not suitable for grounding.

#### **CAUTION: Grounding conductors** *must* **be made of copper. Do not use aluminum conductors.**

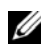

**NOTE:** Coat the lugs with an anti-oxidant compound prior to crimping. Bring any un-plated mating surfaces to a shiny finish, and coat with an anti-oxidant prior to mating. Plated mating surfaces must be clean and free from contamination.

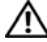

**WARNING: You must complete the ground connection before proceeding with the DC PEM installation. It is also recommended that you complete the** 

Installing the Hardware | 7

#### E300 DC PEM Chassis Ground

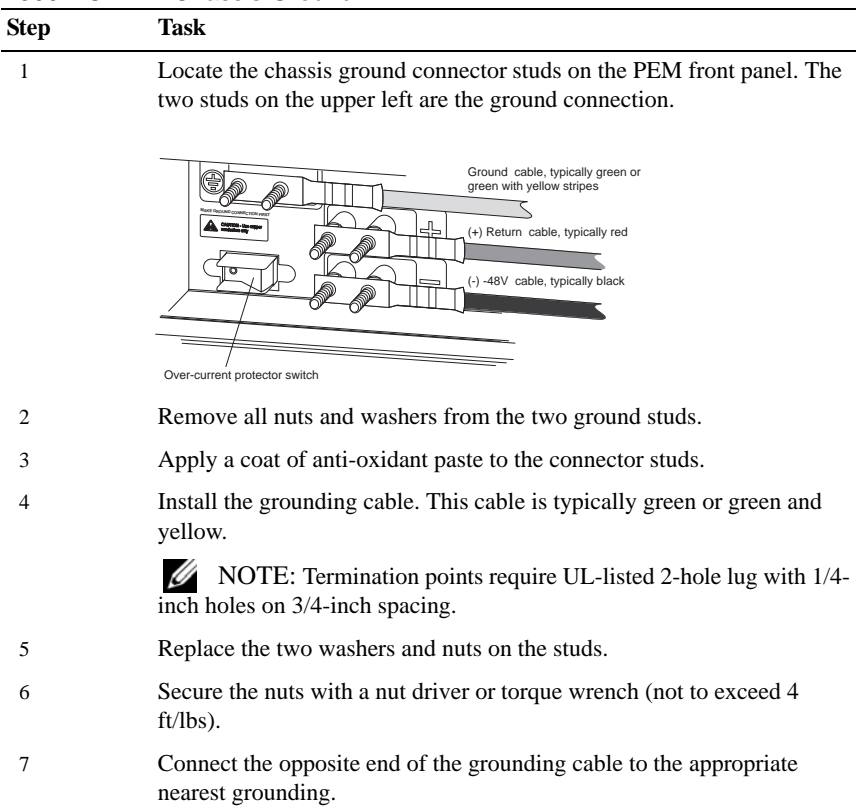

#### E600i TeraScale and ExaScale DC Chassis Ground

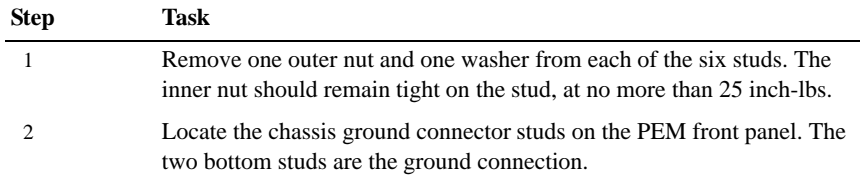

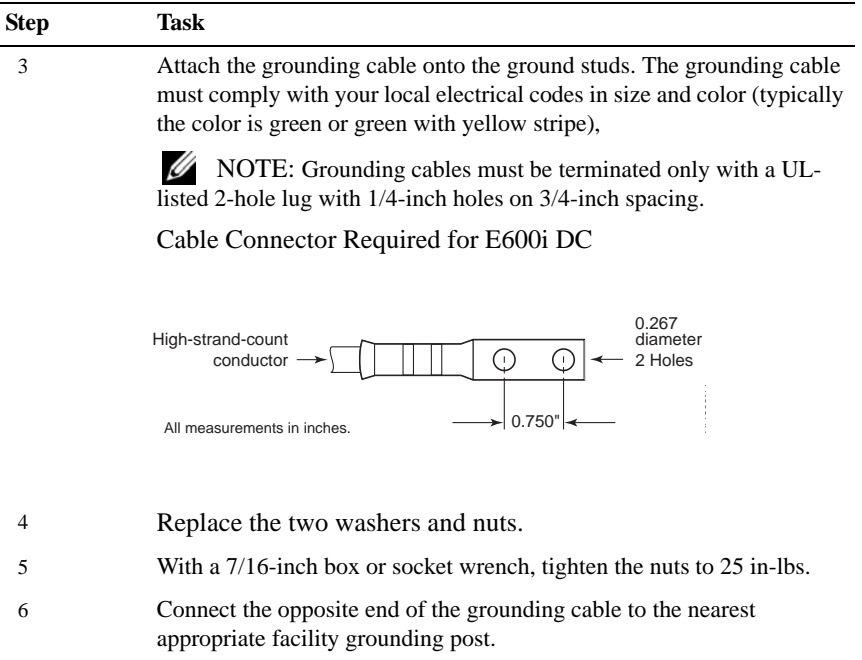

#### E1200i TeraScale and ExaScale AC Chassis Ground

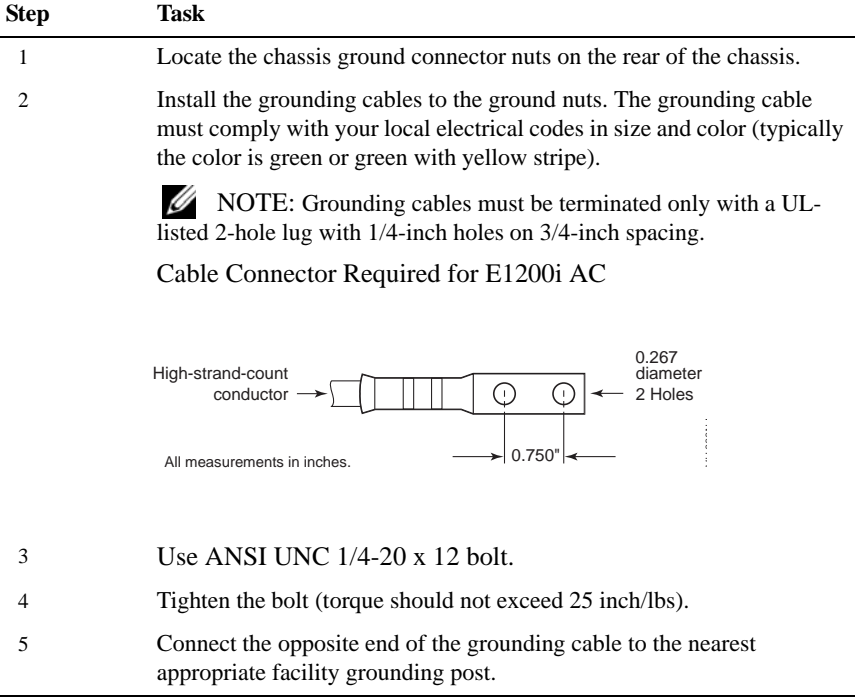

#### E1200i TeraScale and ExaScale DC Chassis Ground

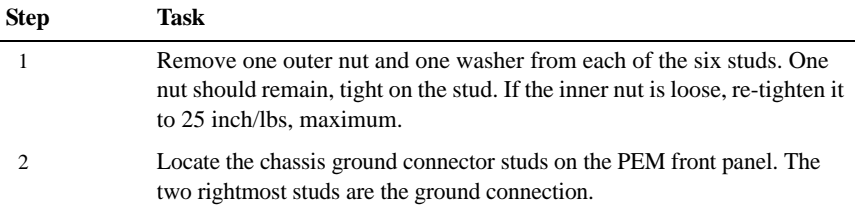

#### 10 | Installing the Hardware

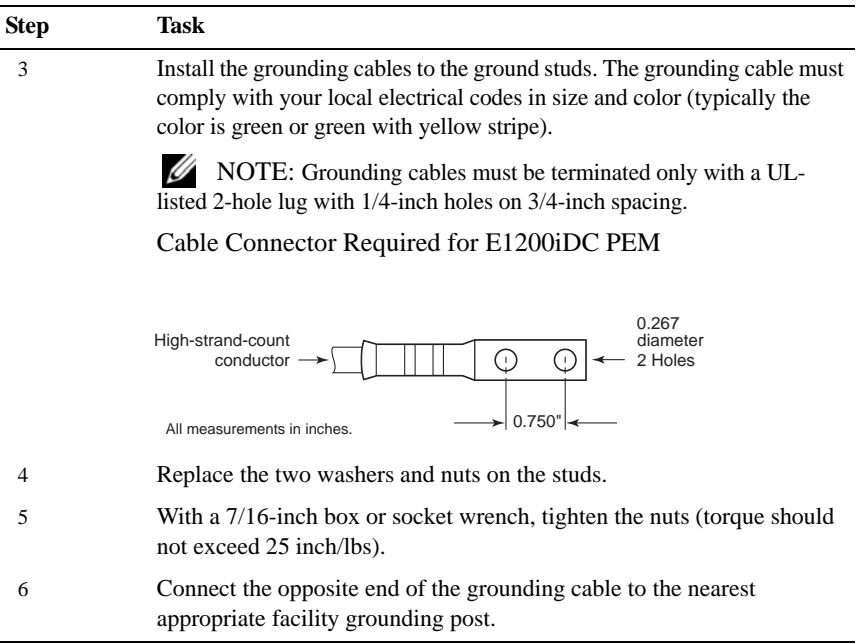

# Installing Power Modules

This section provides instructions to install AC Power Supply Units (PSUs) and DC Power Entry Modules (PEMs) in each E-Series system. E-Series systems may contain only one type of power module—AC or DC.

Unless otherwise stated, each AC and DC power supply for each E-Series system is shipped with a Dell Force10-approved power cord and only that cord should be used to connect the power supply to the appropriate outlet.

**WARNING: To prevent electrical shock, make sure the system is grounded properly. If you do not ground your equipment correctly, excessive emissions may result. Use a qualified electrician to ensure that the power cables meet your local electrical requirements.**

#### E300 AC Power Modules

The E300 system requires a minimum of two AC Power Supplies.

Installing the Hardware | 11

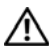

**WARNING: Electrostatic discharge (ESD) damage can occur when components are mishandled. Always wear an ESD-preventive wrist or footheal ground strap when handling chassis components.**

**CAUTION: Before removing and replacing a power supply module, determine if the E300 is in full facility redundancy or non-redundant power. Operating in non-redundant power will require a complete system power off when removing and replacing a power supply.**

**CAUTION: The power cord is the main power disconnect device; ensure that the socket-outlet is located/installed near the equipment and is easily accessible.**

The E300 contains four power supply slots in the rear of the chassis.

Each AC power supply contains two LEDs: Status and AC.

To install an AC power supply:

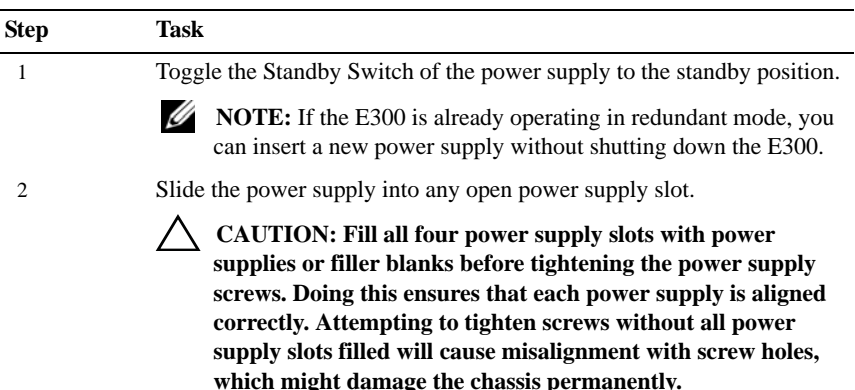

#### 12 Installing the Hardware

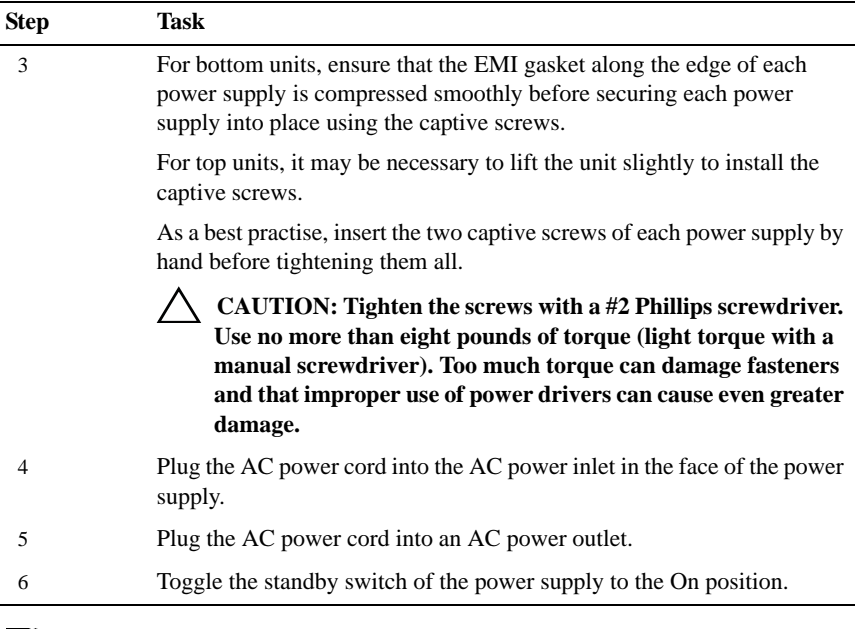

**NOTE:** Power modules are not field serviceable.

#### E300 DC Power Modules

The E300 supports a minimum of one DC PEM. You must have only one type of power module in the chassis; you cannot install a mixture of power modules.

You must provide your own cables to connect to a remote power source (a circuit breaker panel, for example) in your equipment rack or facility. Cables must be sized to meet the following criteria:

- Rated for 60A service to allow for a fully loaded E300 system per NEC in the United States or internationally, per local safety codes.
- Limit voltage drop across the cable length to 0.5V or less.

Before you make the cable connections, apply a coat of anti-oxidant paste to unplated metal contact surfaces. File unplated connectors, braided straps, and bus bars to a shiny finish. It is not necessary to file and coat tinned, solderplated, or silver-plated connectors or other plated connection surfaces, such as those on the PEM studs.

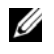

**NOTE:** Please take precautions against over-tightening the screws or nuts on this device.

#### Installing a DC PEM

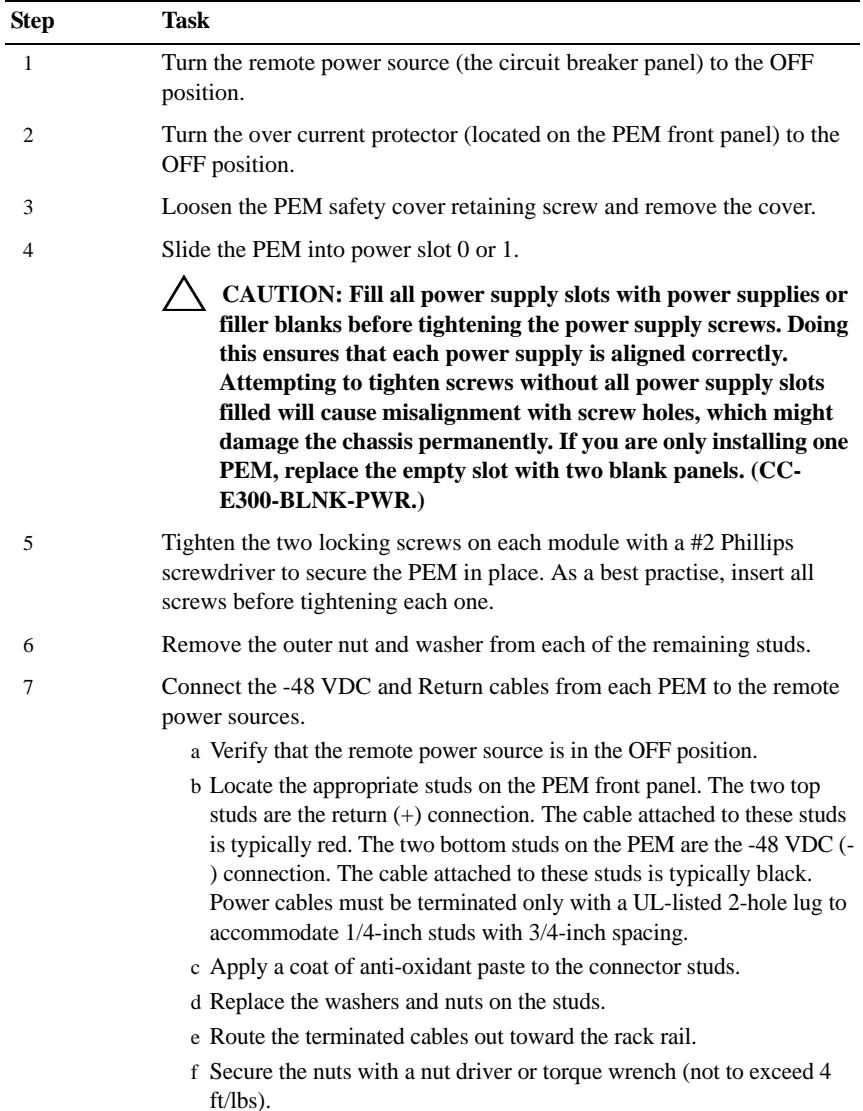

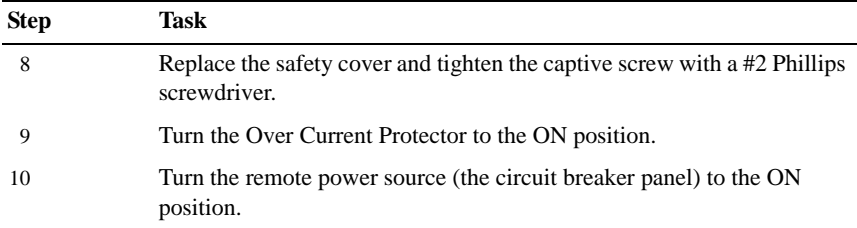

#### E600i AC Power Modules

The E600i requires a minimum of two AC Power Supplies.

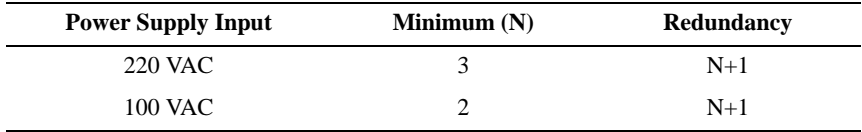

The chassis has four power supply slots. You may install AC power supplies in any slot.

### **WARNING: Class 1 laser product.**

The 2500W AC Power Supply Unit is capable of operating at either 100 VAC or 220 VAC.

#### **CAUTION: Before removing and replacing a power supply unit, determine if the E600i is in full redundancy or non-redundant mode. Operating in nonredundant mode will require a complete system power off when removing and replacing a power supply.**

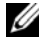

**NOTE:** Do not mix power supply versions. Installing a 2500W-AC2 power supply into a chassis with 2500W-AC power supplies already installed may result in unpredictable behavior. FTOS will declare an alarm when the PSUs are mixed.

To install an AC power supply:

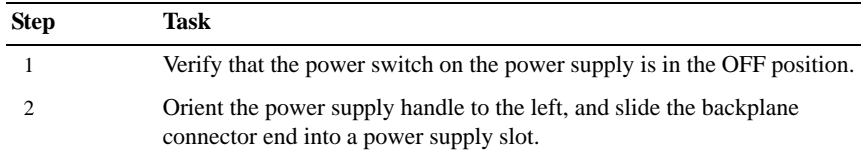

Installing the Hardware 1 15

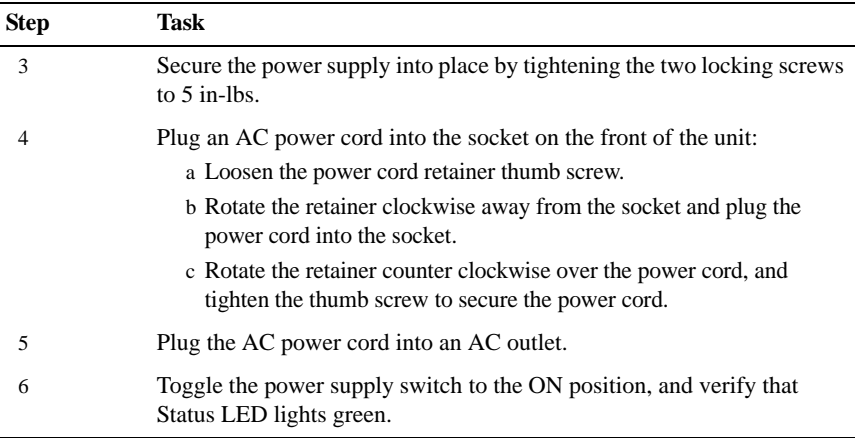

#### E600i DC Power Modules

The system requires a minimum of one load-sharing PEM to operate, but two are recommended for redundancy. Connect the E600 PEMs to the appropriate branch circuit protection as defined by local electrical codes.

You must provide your own cables to connect to a remote power source in your equipment rack. Verify that your cables are:

- Rated for at least 80A service to allow for a fully loaded E600i system at low input voltage per your local electrical codes.
- Limit voltage drop across the cable length to 0.5V or less.

Before you make the cable connections, apply a coat of anti-oxidant paste to unplated metal contact surfaces.

File unplated connectors, braided straps, and bus bars to a shiny finish. It is not necessary to file and coat tinned connectors or other plated connection surfaces, such as on the PEM studs.

#### Installing a DC PEM

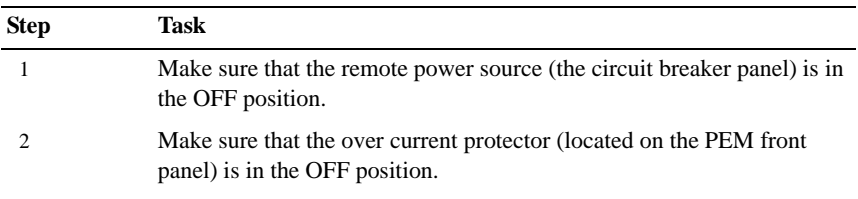

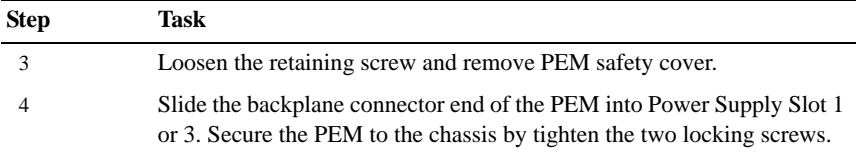

#### E1200i AC Power Modules

When installing the AC power supplies in the E1200i system, make note of the following:

- E1200i ExaScale AC system: The E1200i AC system requires a minimum of 3 AC power supplies in a shelf (0, 1, 2 or 3, 4, 5) to operate. For full redundancy use 6 power supplies so that if one power supply fails in one shelf, the system remains operational operates with the 3 power supplies in the other shelf. To comply with safety agency and EMI regulations, you must install the AC-cord retainer over all power cords. The E1200i AC chassis contains 6 AC power supply slots.
- E1200iTeraScale AC system: The E1200i AC system requires a minimum of two AC power supplies to operate, three for power redundancy, four for facility redundancy  $(2+2)$ , and 6 for  $3+3$  redundancy. To comply with safety agency and EMI regulations, you must install the AC-cord retainer over all power cords. The E1200i AC chassis contains six AC power supply slots.

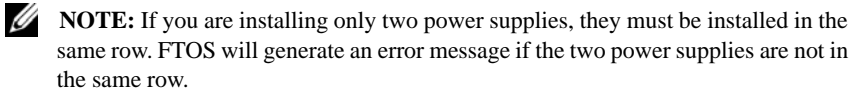

**NOTE:** The On/Standby switch disconnects power to the rest of the chassis from all 6 AC power supplies. When the AC cord is attached, power supply fans will spin and the LEDs will indicate status while the On/Standby switch is in Standby.

**CAUTION: An E1200i AC power supply still has power after extraction, and has completely powered off when the fans have stopped rotating. When replacing a power supply, to avoid arcing and discoloration of the supply and the chassis pins, please wait for the fans to stop rotating before reinserting the supply.**

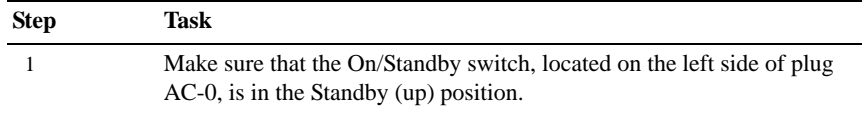

Installing the Hardware 1 17

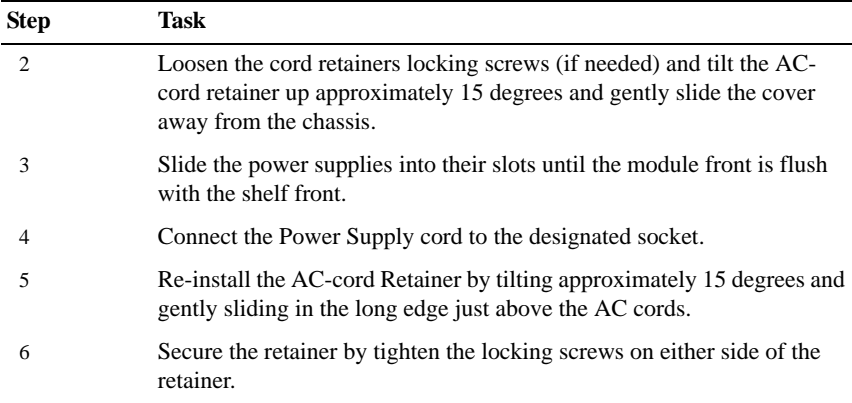

#### **WARNING: Leakage Current (High Touch Current) in AC-powered systems: AC power cords are secured to the power inlet using the provided brackets. The power cord plugs must be secured to the building outlets by the qualified chassis installer or a qualified electrician.**

#### E1200i DC Power Modules

The E1200i DC system requires a minimum of one DC Power Entry Module (PEM) to operate, but two are recommended for redundancy. To comply with safety agency and EMI regulations, you must install covers on all power supply slots not containing a PEM. Connect the PEMs to the appropriate branch circuit protection as defined by local electrical codes.

The E1200i DC chassis contains two DC PEM slots.

You must provide your own cables to connect to a remote power source (for example, a circuit breaker panel) in your equipment rack or office. Cables must be sized to meet the following criteria:

- Rated for at least 150A service to allow for a fully loaded E1200i DC system at low input voltage per your local electrical codes.
- Limits voltage drop across the cable length to  $0.5V$  or less.

Before you make the cable connections, apply a coat of antioxidant paste to unplated metal contact surfaces. File un-plated connectors, braided straps, and bus bars to a shiny finish. It is not necessary to file and coat tinned connectors or other plated connection surfaces, such as on the E1200i DC PEM studs.

#### **WARNING: An external disconnect shall be provided and shall be easily accessible. Dell Force10 recommends that you use a 150A circuit breaker.**

Use the following steps to install a DC PEM:

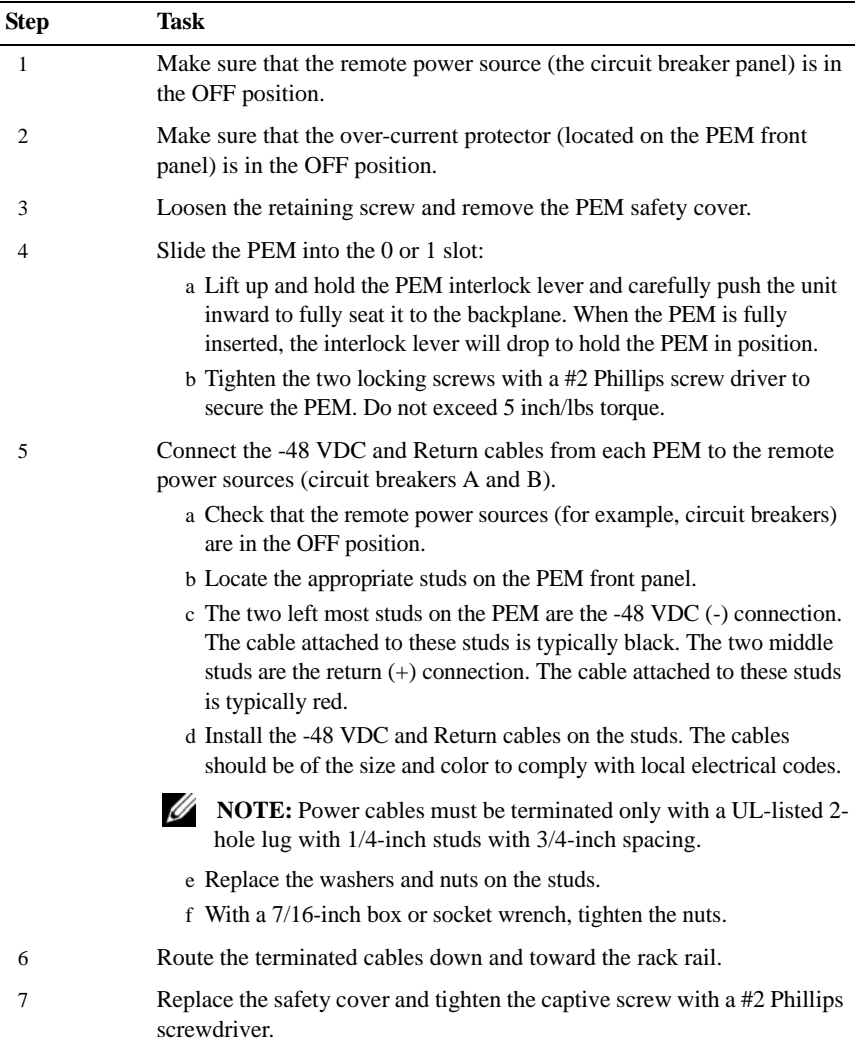

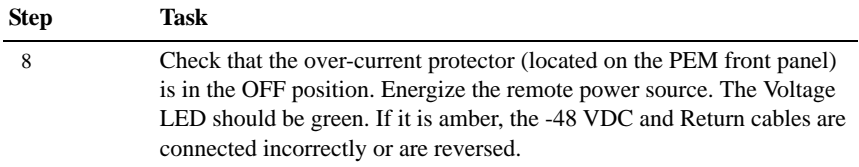

# Installing RPMs, Line Cards, and SFMs

#### Unpacking Cards

**WARNING: Electrostatic discharge (ESD) damage can occur when components are mishandled. Always wear an ESD-preventive wrist or footheel ground strap when handling RPMs, SFMs, or line cards. Connect your ESD strap to the grounding plug located on the front of the chassis. See Figure 2 for ESD strap connector location. After you remove the original packaging, place RPMs, SFMs, and line cards on an antistatic surface.** 

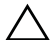

**CAUTION: Do not supply power to your system until the power supplies and fan tray(s) are installed and verified, and RPMs, SFMs, line cards, and any blank panels are installed.**

#### Blank Panels

**CAUTION: To avoid a chassis over-temperature condition, install blanks for RPMs, SFMs, and line card slots not in use. Always replace cards or blanks immediately.**

Blank panels for RPMs, SFMs, and line cards must be installed in empty slots to control airflow. Blank panels are shipped with the system to ensure that all chassis slots are installed with operational modules or blanks.

#### E300

#### RPMs

The E300 system requires the installation of at least one RPM, although two are recommended for redundancy. RPMs are designed to be installed in either the R0 or R1 slot. Do not force RPMs into line card slots. RPMs are keyed differently than line cards to prevent improper installation.

#### Installing the RPMs and Line Cards

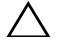

**CAUTION: Use of controls or adjustments or performance of procedures other than those specified herein may result in hazardous laser exposure.**

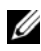

**NOTE:** Line cards are hot swappable.

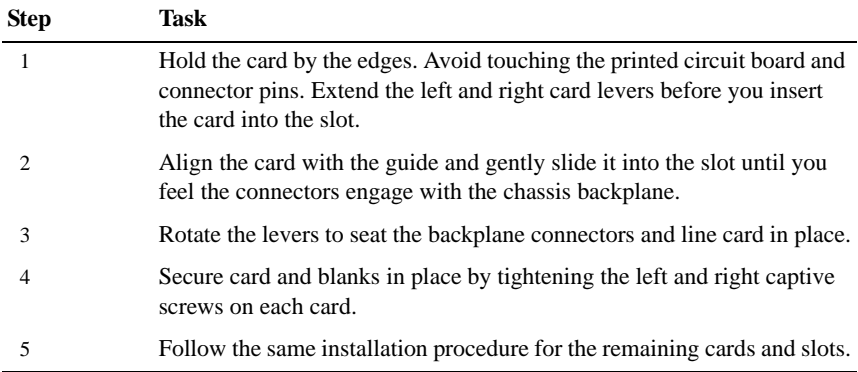

#### Installing Switch Fabric Modules (SFMs)

Two SFMs are required for the E300 system to operate optimally.

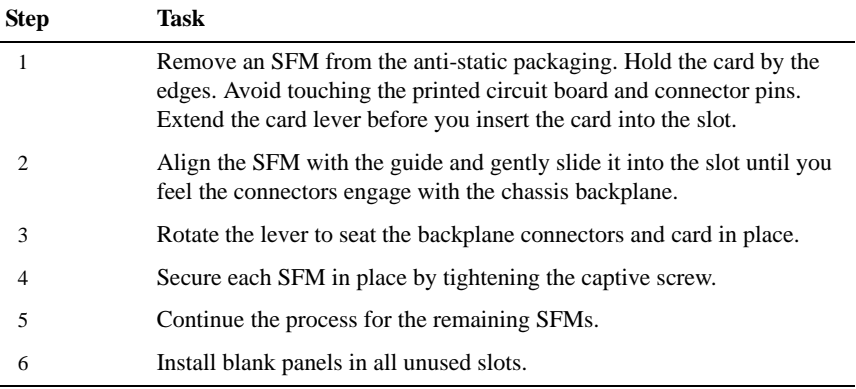

**NOTE:** If you are not operating the system with SFM redundancy, install a blank panel in the unused slot.

#### E600i

#### RPMs

The E300 system requires the installation of at least one RPM, although two are recommended for redundancy. RPMs are designed to be installed in either the R0 or R1 slot. Do not force RPMs into line card slots. RPMs are keyed differently than line cards to prevent improper installation.

#### Line Cards

Your E600i configuration requires a minimum of one line card. Line cards are hot swappable.

#### Installing the RPMs and Line Cards

#### **CAUTION: Use of controls or adjustments or performance of procedures other than those specified herein may result in hazardous laser exposure.**

**NOTE:** Line cards are hot swappable.

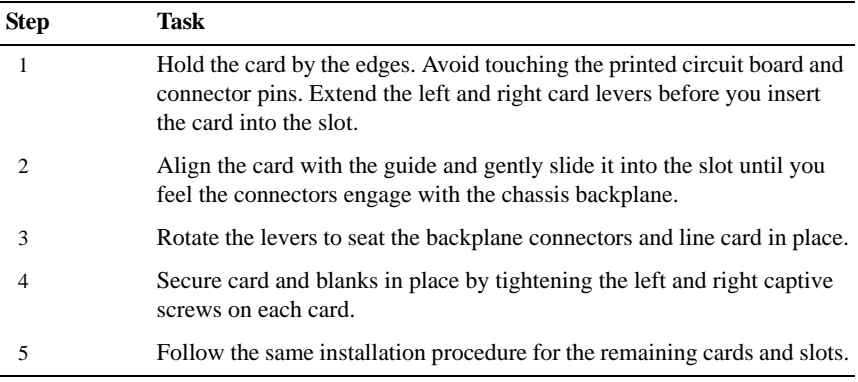

#### Installing Switch Fabric Modules (SFMs)

A minimum of four SFMs are required in order for the E600i system to operate properly. There is an additional slot available for a redundant SFM.

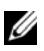

**NOTE:** If you are not operating the system with SFM redundancy, install a blank panel in the unused slot.

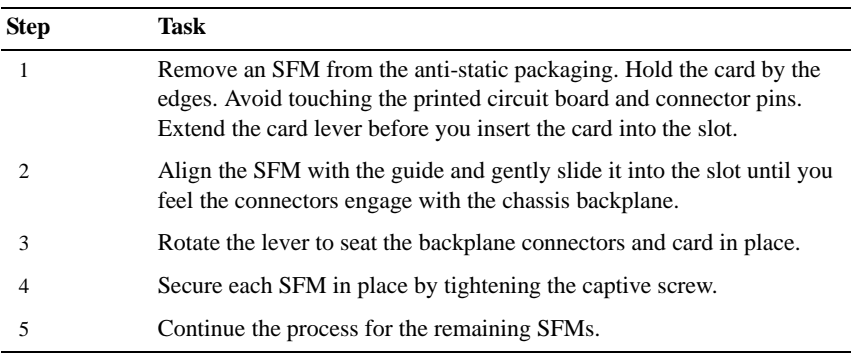

#### E1200i

#### RPMs

The E1200i system requires the installation of at least one RPM, although two are recommended for redundancy.

- Do NOT remove the cards from their protective bags until you are ready to install them in a chassis.
- When you are ready to install the cards, unwrap and install one card at a time, starting with the right-most slot (Slot 13 for line cards, Slot R1 for RPMs, and Slot 9 for SFMs) ending with the left-most slot (Slot 0 for line cards, Slot R0 for RPMs, and Slot 0 for SFMs).

RPMs are designed to be installed in either the center R0 or R1 slots. Since FTOS searches for an RPM in slot 0 first, Force 10 recommends you install your RPM in slot 0 when only running with one RPM. Do not force RPMs into line card slots. RPMs are keyed differently than line cards to prevent improper installation.

#### Line Cards

Your E1200i configuration requires a minimum of one line card. Line cards are hot-swappable. There are 14 line card slots available in the E1200i chassis. A minimum of one line card is required for operation. Line cards are installed in slots 0 through 13. Ports on line cards are numbered from the top, starting from 0.

#### Preparing and Installing RPMs and Line Cards

To prolong the life of the EMI seals, begin installing cards in the right-most slot (slot 13), filling the slots leftward (slot 12, then slot 11, then slot 10, and so on).

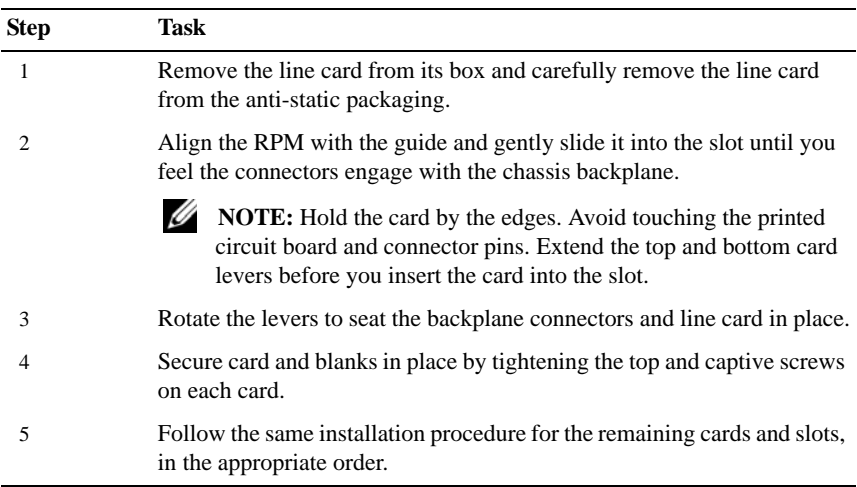

Installing Switch Fabric Modules (SFMs)

A minimum of eight SFMs are required in order for the E1200i system to operate properly. Slot 9 allows for a redundant SFM, allowing up to ten SFMs in the E1200i system.

#### **CAUTION: If you are not operating your system with a redundant (tenth) SFM, you must install an SFM blank to avoid overheating and ensure EMI containment.**

Install SFMs from the right-most slot (9) to the left-most slot (0).

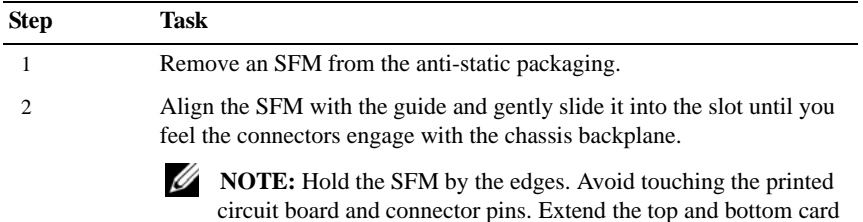

levers before you insert the card into the slot.

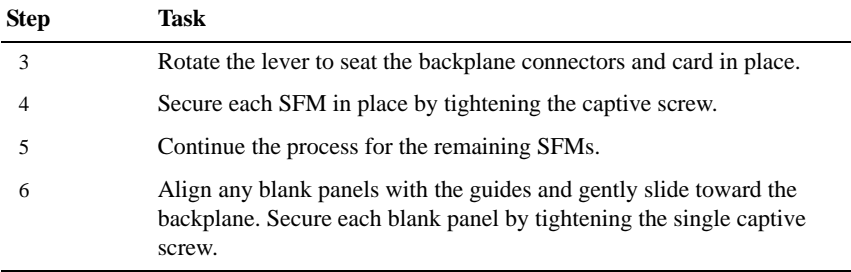

## Power Up Sequence

WARNING: Make sure that the switch on the remote power source is in the **OFF position until you are ready to supply power to the chassis.**

Follow the instructions in this section to power up all E-Series TeraScale and E-Series ExaScale systems.

#### Preparation

Before you supply power to your chassis, re-inspect your equipment rack and chassis, verify that:

- The equipment rack is properly secured and grounded.
- The chassis is bolted and secured into your equipment rack.
- Each power supply module (AC or DC) is properly installed and grounded.
- Each power supply module's switch is in the OFF position.
- The safety covers are installed on each DC PEM.
- Power cables connect to a compliant remote power source.
- The fan tray is installed and cannot be removed by pulling on the fan tray handles.
- All line cards, RPMs, and SFMs are properly installed and secured.
- All chassis slots are filled. Blank panels and covers are installed in all empty slots.

#### Installing the Hardware  $\vert$  25

#### Supplying Power

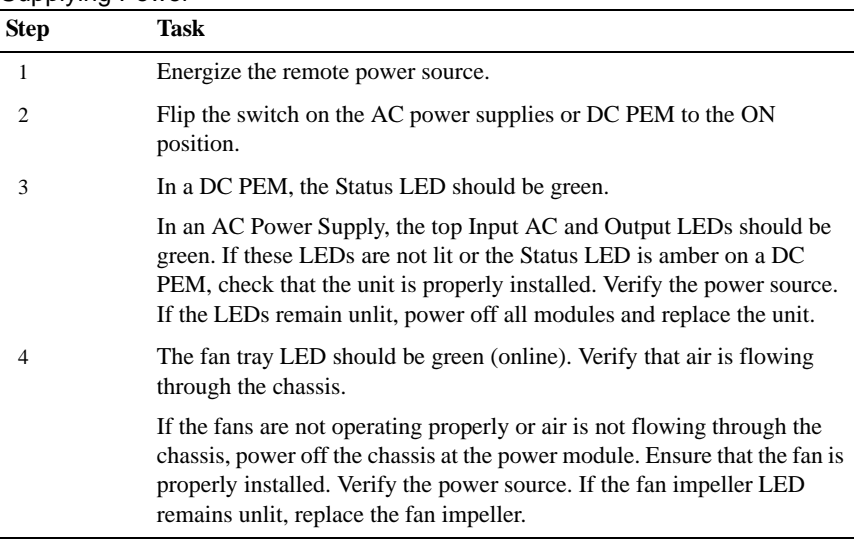

To turn the power off on the power modules, use one of the following methods:

- On the DC PEMs, flip the switch to the OFF position. Make sure the AC power supplies Status LEDs are not lit.
- On the AC Power Supplies, flip the switch to the OFF position and unplug the power cord from the socket on the front of the Power Supply. Make sure the Input AC and Output DC LEDs are not lit (they may flash as they power down.)

#### Booting to the CLI Prompt

After you supply power to the system, the following should occur:

- The fans should be operating.
- The green (online) fan tray, power module, RPM, SFM, and line card LEDs should be lit and remain lit as long as the system is receiving power and is operational.

When you supply power to the system, the system performs a series of power-on self tests. RPM, line card, and SFM LEDs blink as the diagnostic programs run. No user interaction is required at this point. Observe the process on your console monitor. When the boot process is complete, the card LEDs remain online (green) and the console monitor displays the Command Line Interface (CLI) prompt.

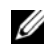

**NOTE:** Do not press any keys or control sequences at any time during the boot process. Doing so may cause the boot process to terminate.

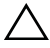

**CAUTION: Leakage Current (High Touch Current): The AC power cords are secured to the power inlet using the provided bracket. The power cord plugs must be secured to the building outlets by the chassis installer or a qualified electrician.**

# Fans

For complete information on installing system FAN trays, refer to your system's installation guide.

#### E300

Your E300 chassis contains one field-replaceable fan tray. Air flows through the system toward the fans and is exhausted on the fan side of the chassis. Air circulates from the right side to the left. Minimum air flow is 665 cubic feet per minute (CFM).

#### E600i TeraScale and E600i ExaScale

Your E600i chassis contains one field-replaceable fan tray. Air flows through the system from a filtered intake vent located in the lower part of the chassis. Air circulates from the bottom front side to the back side and exhausts primarily through a top rear vent. The variable speed fan rate is reduced at normal operating temperatures and fans reach full speed at 40° C (104° F).

#### E1200i TeraScale and E1200i ExaScale

Your E1200i chassis contains two field-replaceable fan trays. Air flows through the system from a filtered-intake vent located in the lower part of the chassis. Air circulates from the bottom front (and sides) to the back and exhausts through a top rear vent. The variable fan speed is reduced at normal operating temperatures and increases to full speed as operating temperatures increase, up to  $104^{\circ}$  F (40° C).

# E300 Specifications

#### E300 Chassis Physical Design

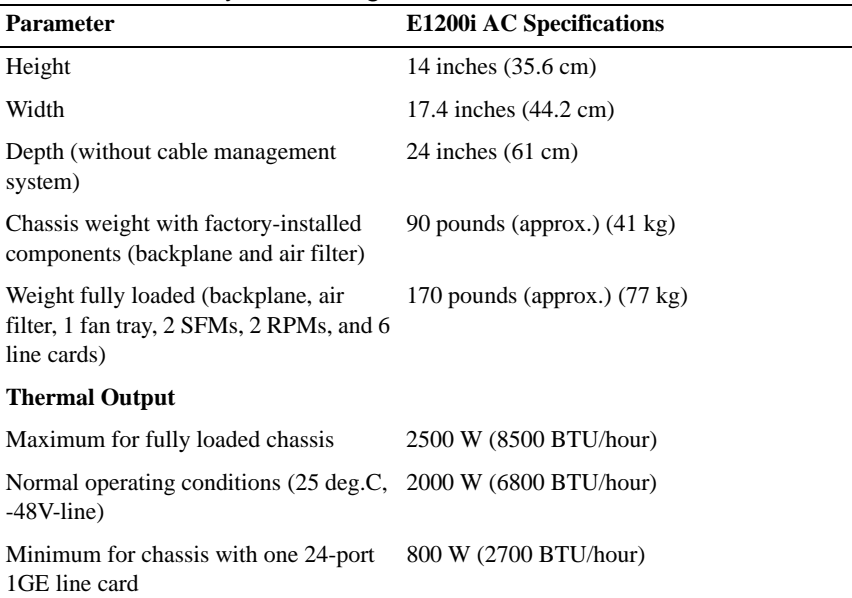

#### E300 Environmental Parameters

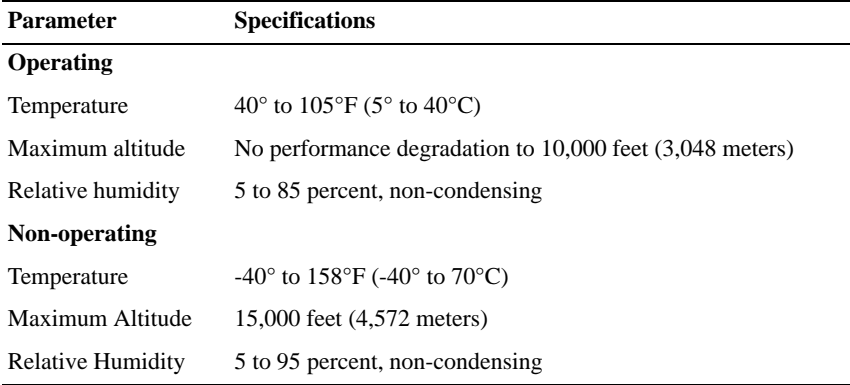

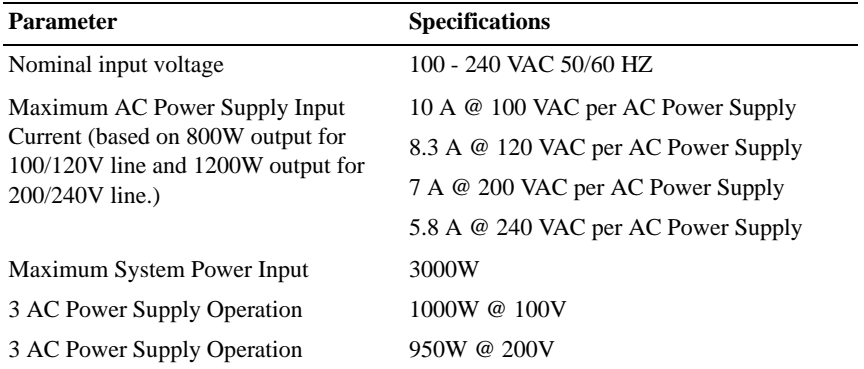

#### E300 AC Power Supplies Power Requirements

#### E300 DC PEM Power Requirements

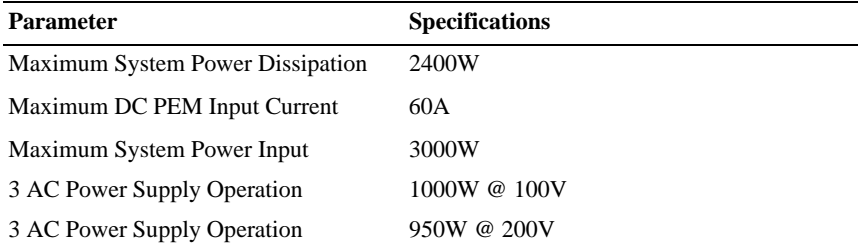

#### E300 Module Power Requirements

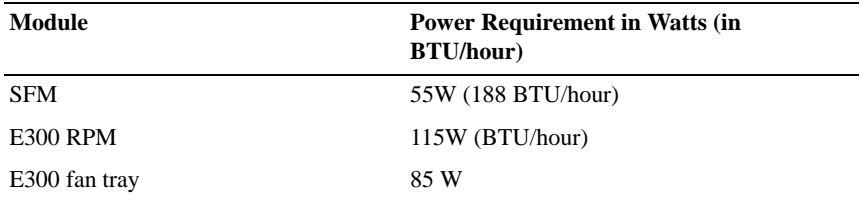

## E600i Specifications

#### E600i TeraScale Chassis Physical Design

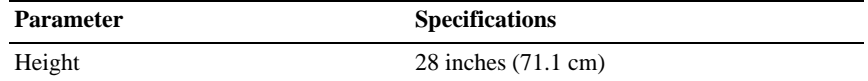

Installing the Hardware | 29

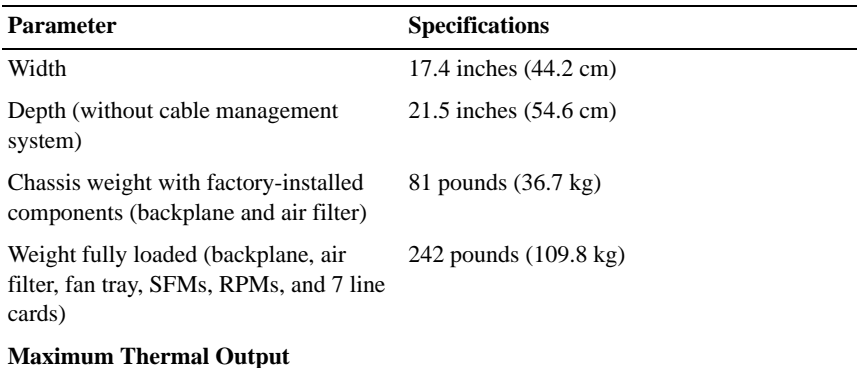

NOTE: Thermal output is directly proportional to system configuration and number of line cards.

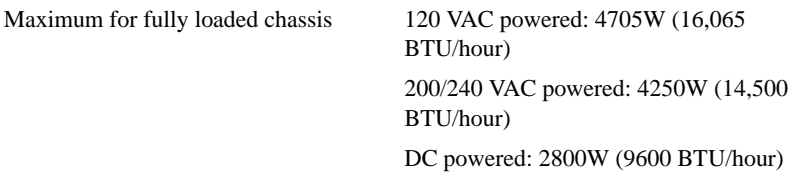

#### E600i TeraScale Environmental Parameters

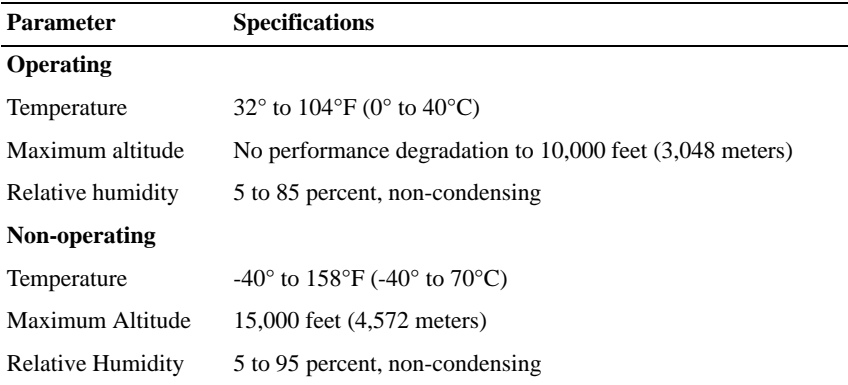

#### E600i TeraScale AC Power Supply Unit Requirements

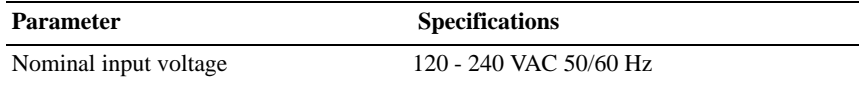

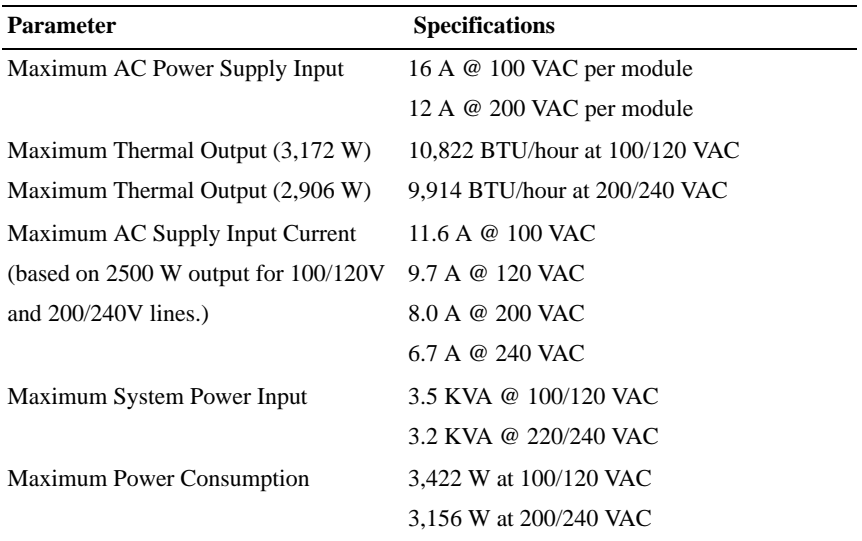

#### E600i ExaScale Chassis Physical Design

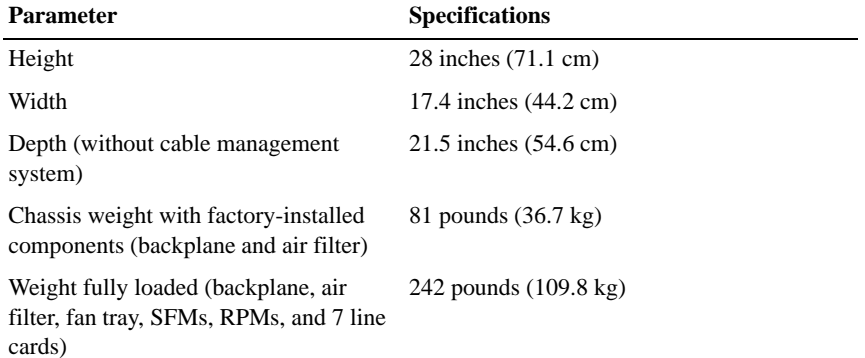

#### **Maximum Thermal Output**

NOTE: Thermal output is directly proportional to system configuration and number of line cards.

Installing the Hardware | 31

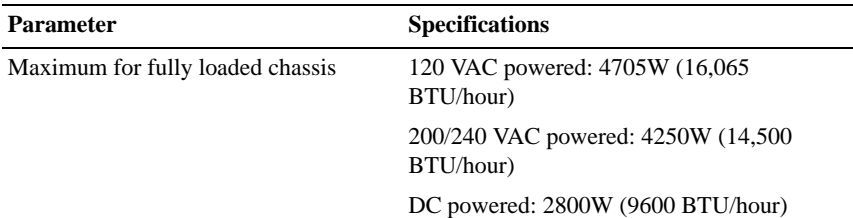

## E600i ExaScale Environmental Parameters **Parameter Specifications Operating**

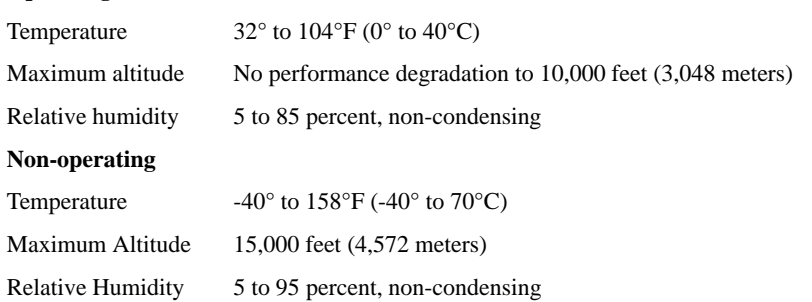

#### E600i ExaScale AC Power Supply Unit Requirements

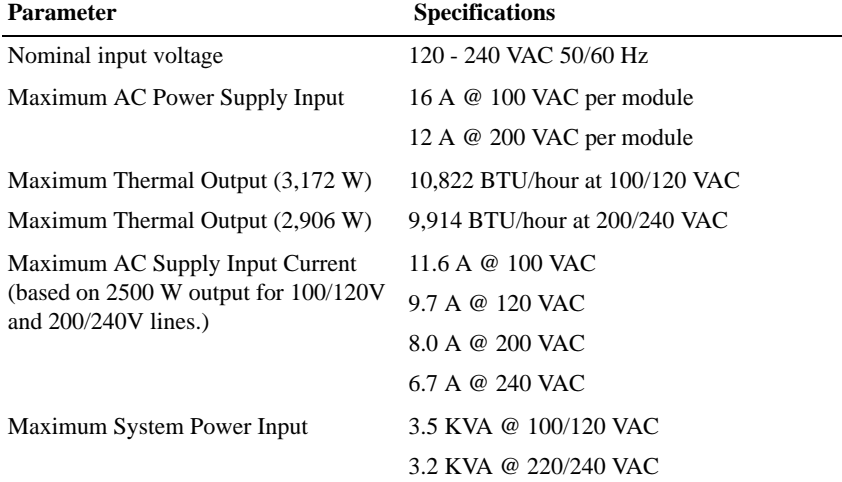

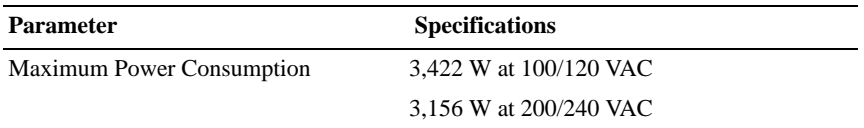

# E1200i Specifications

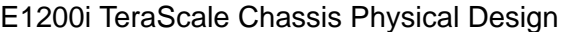

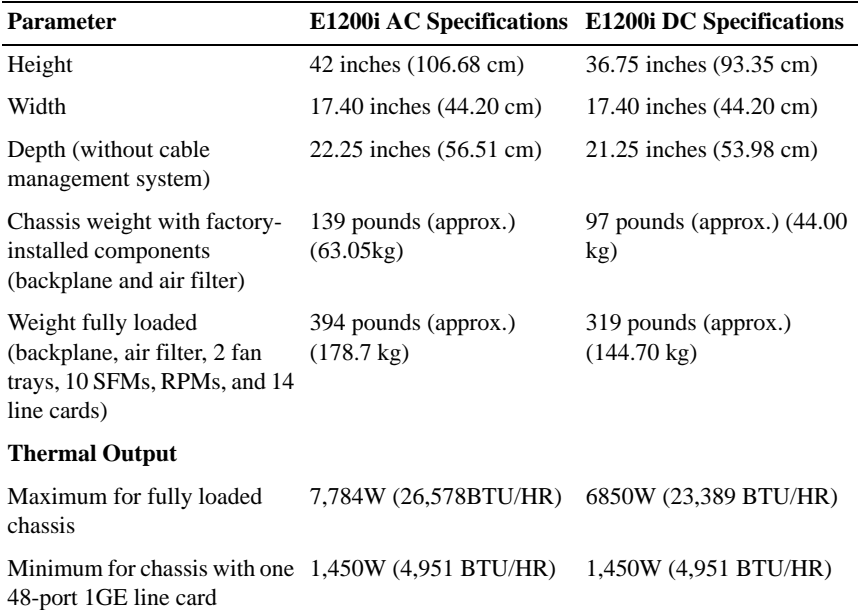

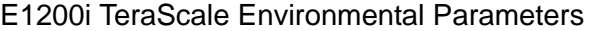

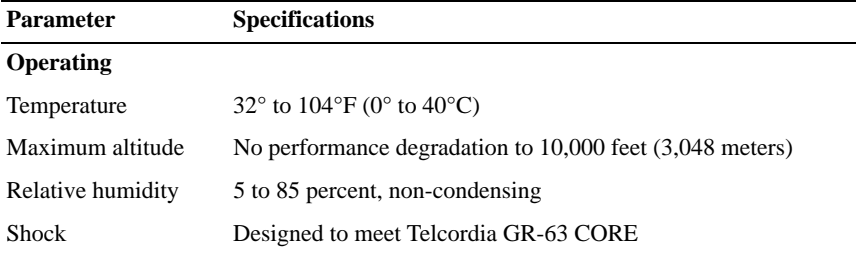

Installing the Hardware | 33

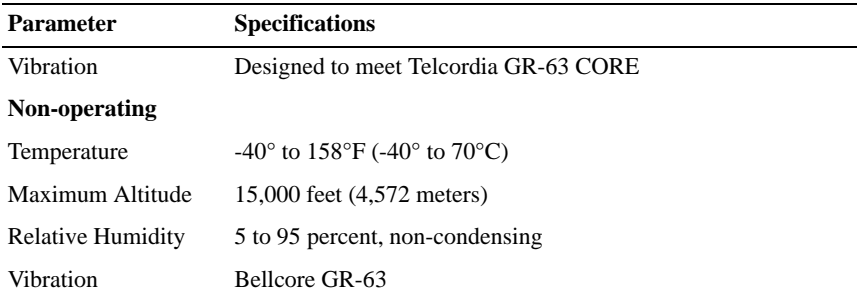

#### E1200i TeraScale Power Requirements

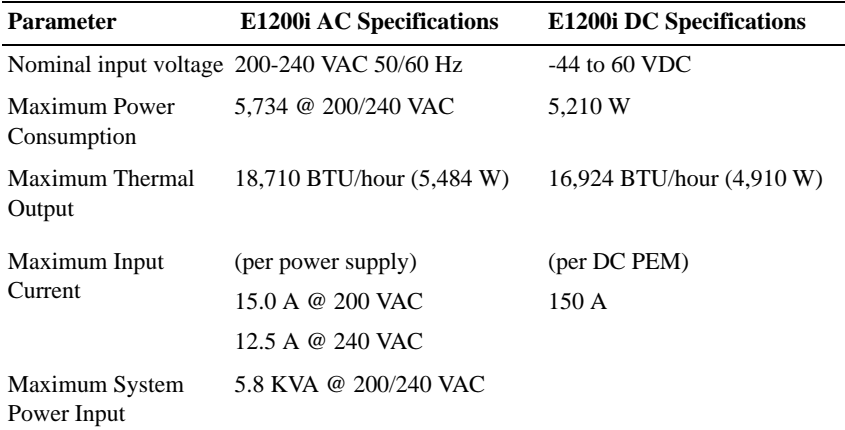

#### E1200i ExaScale Chassis Physical Design

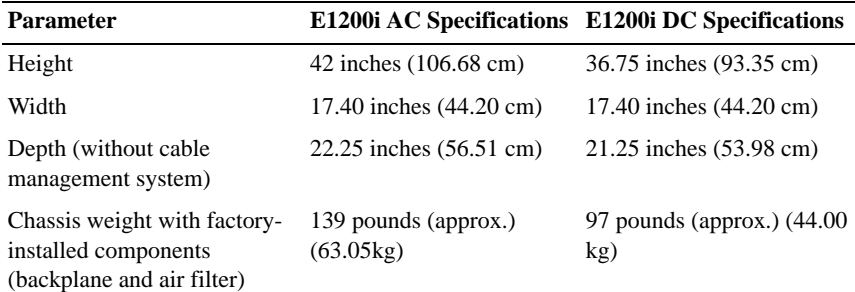

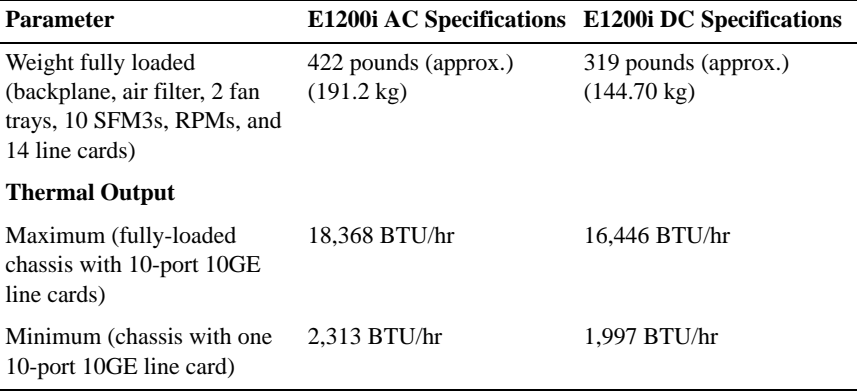

#### E1200i ExaScale Environmental Parameters

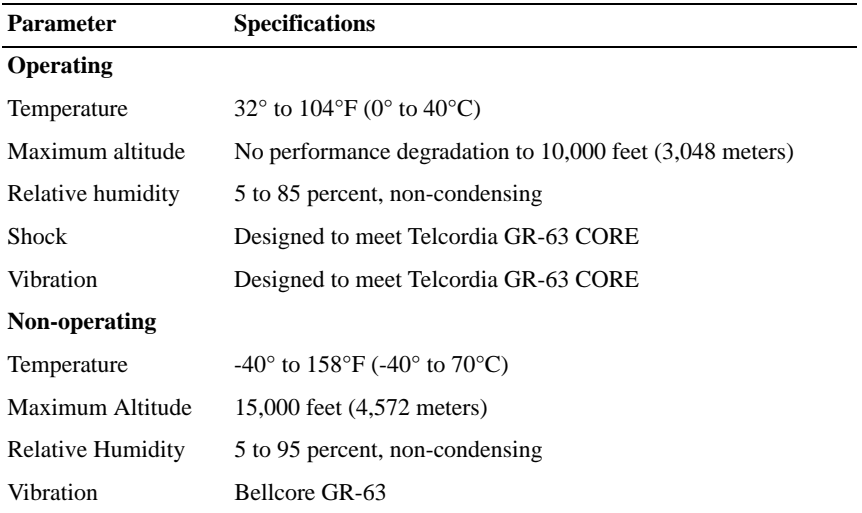

#### E1200i ExaScale Power Requirements

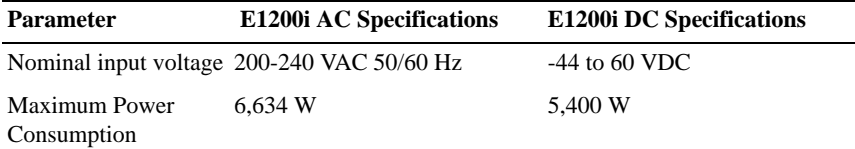

Installing the Hardware | 35

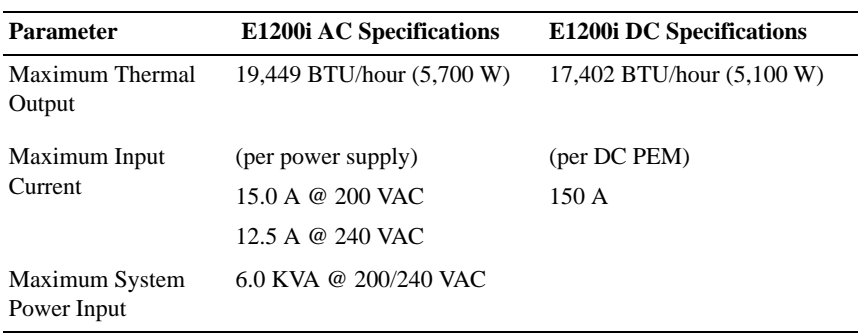

# Installing the Software

# Navigating CLI Modes

The FTOS prompt changes to indicate the CLI mode. You must move linearly through the command modes, with the exception of the **end** command which takes you directly to EXEC Privilege mode; the **exit** command moves you up one command mode level.

# Console Access

#### RPM Ports and Cables

There are three ports on the RPM: the Console port, the Auxiliary port, and the 10/100 Ethernet port. This chapter includes information to connect to the system using the console port. For information about connecting with the other ports, refer to your system's Installation Guide.

Connecting the Console

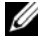

**NOTE:** Before starting this procedure, be sure you have a terminal emulation program already installed on your PC.

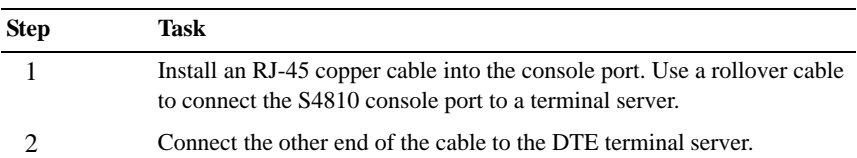

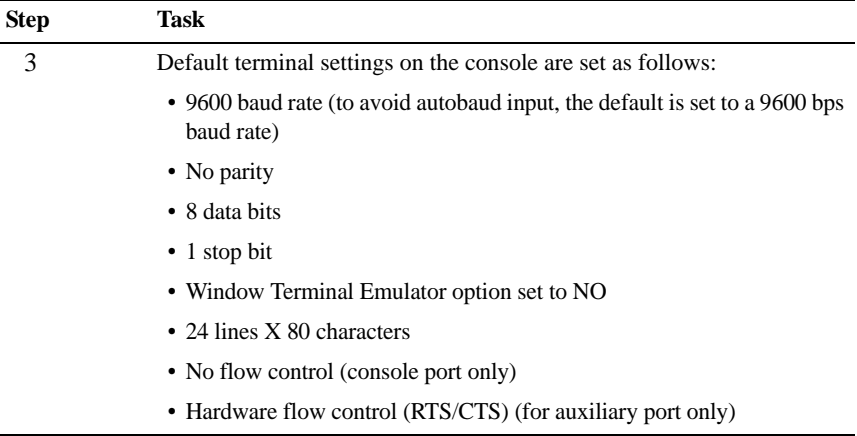

#### Accessing the Console with a DB-9 Adapter

You can connect to the console using a RJ-45 to RJ-45 rollover cable and a RJ-45 to DB-9 female DTE adapter (labeled "TERMINAL") to a terminal server (for example, PC).

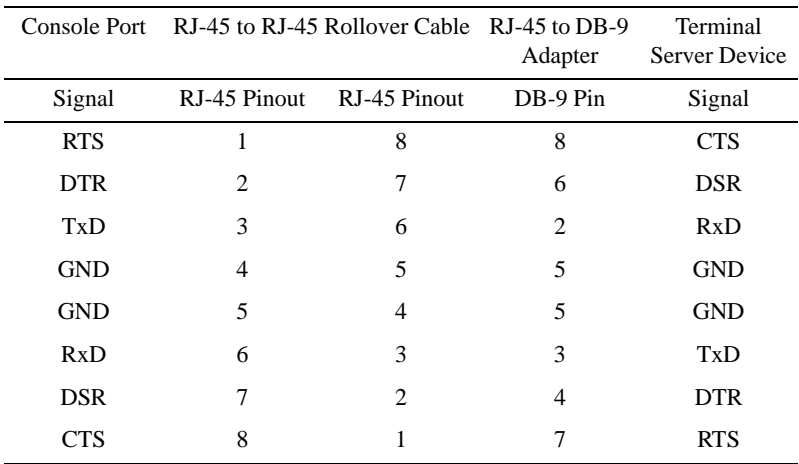

Pin Assignments Between the E-Series Console and a DTE Terminal Server

#### 38 Installing the Software

#### Accessing the Console with a DB-25 Adapter

You can connect to the console using an RJ-45 to RJ-45 rollover cable and RJ-45 to DB-25 female DTE adapter.

|            | Console Port RJ-45 to RJ-45 Rollover Cable RJ-45 to DB-25 |                | Modem Adapter Server Device | Terminal   |
|------------|-----------------------------------------------------------|----------------|-----------------------------|------------|
| Signal     | RJ-45 Pinout                                              | RJ-45 Pinout   | DB-25 Pinout                | Signal     |
| <b>RTS</b> |                                                           | 8              | 5                           | <b>CTS</b> |
| <b>DTR</b> | 2                                                         | 7              | 6                           | <b>DSR</b> |
| TxD        | 3                                                         | 6              | 3                           | RxD        |
| <b>GND</b> | 4                                                         | 5              | 7                           | <b>GND</b> |
| <b>GND</b> | 5                                                         | 4              | 7                           | <b>GND</b> |
| RxD        | 6                                                         | 3              | $\mathfrak{D}$              | TxD        |
| <b>DSR</b> | 7                                                         | $\mathfrak{D}$ | 20                          | <b>DTR</b> |
| CTS        | 8                                                         |                |                             | <b>RTS</b> |
|            |                                                           |                |                             |            |

Pin Assignments Between the E-Series Console and a DB-25 Adapter

## E1200i ExaScale Universal Serial Bus Ports

There are 2 USB ports, labeled A and B. The A port is a host port and allows a user to install a flash memory stick for use as external flash. The B port is a device port and allows a user to hook up an external PC for console access. Refer to the *E1200i ExaScale Installation Guide* for complete information regarding these ports.

# Default Configuration

A version of FTOS is pre-loaded onto the chassis, however the system is not configured when you power up for the first time (except for the default host name, which is Force10). You must configure the system using the CLI.

# Configure Layer 2 (Data Link) Mode

Use the **switchport** command in INTERFACE mode to enable Layer 2 data transmissions through an individual interface. The user cannot configure switching or Layer 2 protocols such as the spanning tree protocol on an interface unless the interface has been set to Layer 2 mode.

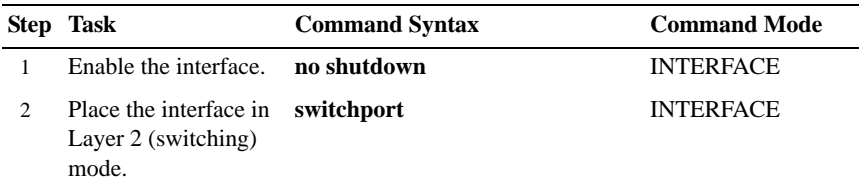

To view the interfaces in Layer 2 mode, use the **show interfaces switchport** command in the EXEC mode.

## Configure a Host Name

The host name appears in the prompt. The default host name is  $\text{Force10}$ .

- Host names must start with a letter and end with a letter or digit.
- Characters within the string can be letters, digits, and hyphens.

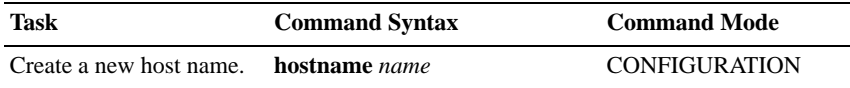

## Access the System Remotely

You can configure the system to be accessed remotely by Telnet.

The E-Series systems have a dedicated management port and a management routing table that is separate from the IP routing table.

Configuring the system for Telnet is a three-step process:

- Configure an IP address for the management port.
- Configure a management route with a default gateway.
- Configure a username and password.

#### Configure the Management Port IP Address

Assign IP addresses to the management ports in order to access the system remotely.

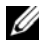

**NOTE:** Assign different IP addresses to each RPM's management port.

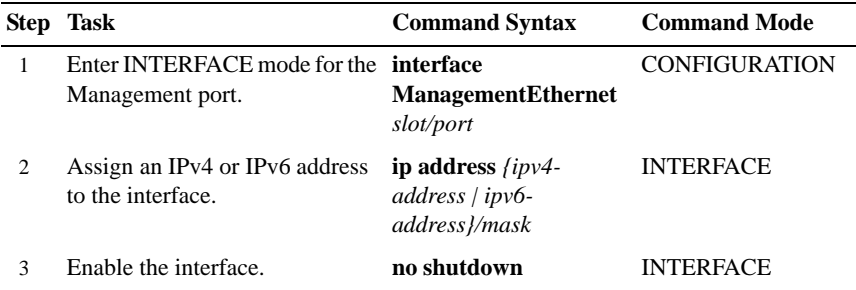

#### Configure a Management Route

Define a path from the system to the network from which you are accessing the system remotely. Management routes are separate from IP routes and are only used to manage the system through the management port.

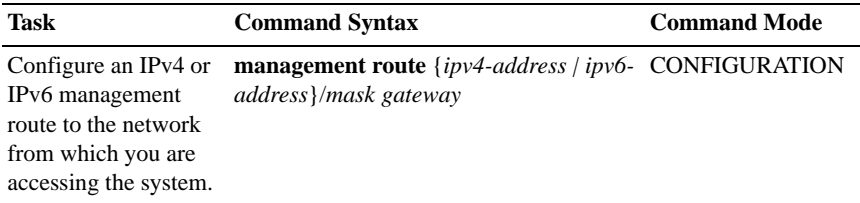

#### Configure a Username and Password

Configure a system username and password to access the system remotely.

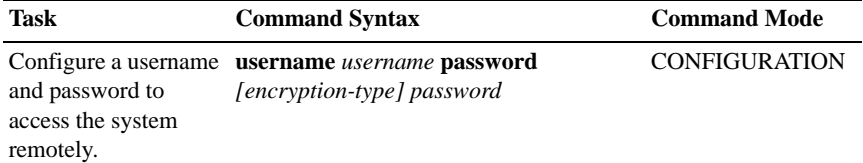

# Configure the Enable Password

The EXEC Privilege mode is accessed by the **enable** command. Configure a password as a basic security measure. When using a console connection, EXEC Privilege mode is unrestricted by default; it cannot be reached by a VTY connection if no password is configured. There are two types of enable passwords:

- enable password stores the password in the running/startup configuration using a DES encryption method.
- enable secret is stored in the running/startup configuration in using a stronger, MD5 encryption method.

Dell Force10 recommends using the enable secret password.

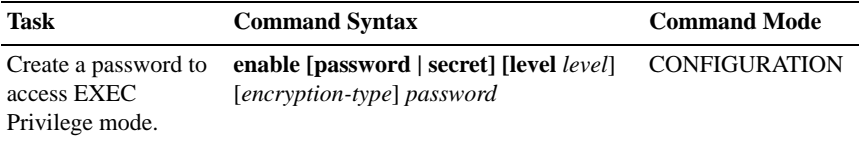

# Create a VLAN

The Default VLAN is part of the system startup configuration, and is by default, VLAN 1. You may make another VLAN the Default VLAN. The Default VLAN cannot be deleted, disabled, or configured (you cannot assign it an IP address), and only untagged interfaces can belong to it.

When an interface is configured, a switchport automatically places it in the Default VLAN as an untagged interface. All switchports must belong to at least one VLAN, so to remove a switchport from the Default VLAN, you must place it as tagged or untagged in some other VLAN, or remove the switchport configuration.

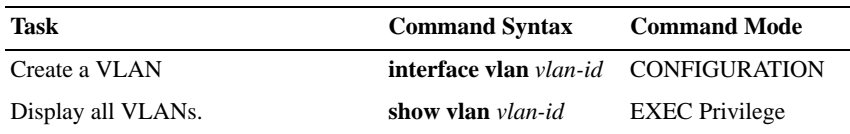

#### Assign Interfaces to a VLAN

A port may either be an untagged member of a single VLAN, or a tagged member of perhaps multiple VLANs.

- Untagged Ports ports that do not append an 802.1Q VLAN tag to frames on egress, and do not accept tagged frames on ingress (tagged frames are dropped). Untagged ports must be connected to VLAN-unaware devices.
- Tagged Ports ports that append an 802.10 tag to frames on egress, and accept only tagged frames on ingress (untagged frames are dropped). Tagged ports must be connected to VLAN-aware devices.

When you configure an enabled port as a switchport, the port is placed in the default VLAN. To remove a switchport from the default VLAN, remove the switchport configuration. To move the port to another VLAN, add it to the desired VLAN as either a tagged or untagged member.

To view just the interfaces that are in Layer 2 mode, enter the **show interfaces switchport** command in the EXEC mode.

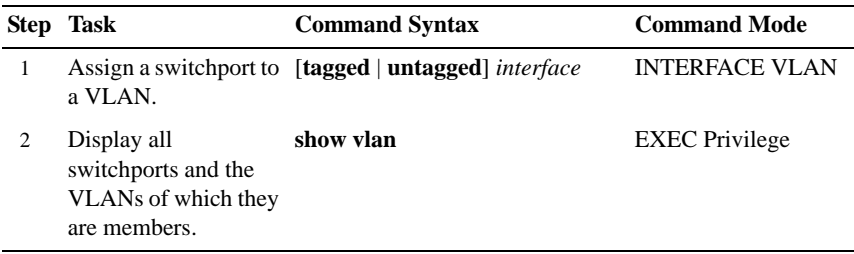

Installing the Software | 43

#### Assign an IP Address to a VLAN

**NOTE:** An IP address cannot be assigned to the Default VLAN, which, by default, is VLAN 1. To assign another VLAN ID to the Default VLAN, use the default **vlan-id** *vlan-id* command.

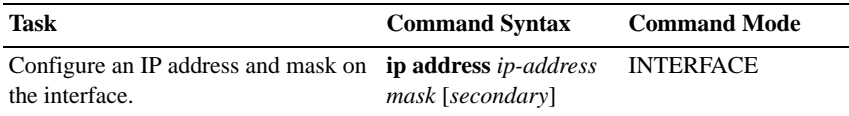

# Connecting the Chassis to the Network

Once you have completed the hardware installation and software configuration, you can connect to your company network by following your company's cabling requirements.

Installing the Software | 45

#### 46 Installing the Software

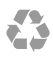

Printed in the U.S.A.

www.dell.com | support.dell.com

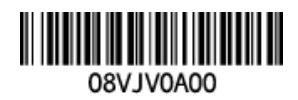

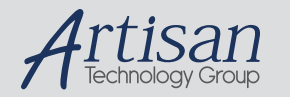

# Artisan Technology Group is your source for quality new and certified-used/pre-owned equipment

#### • FAST SHIPPING AND DELIVERY

- TENS OF THOUSANDS OF IN-STOCK ITEMS
- EQUIPMENT DEMOS
- HUNDREDS OF MANUFACTURERS **SUPPORTED**
- LEASING/MONTHLY RENTALS
- ITAR CERTIFIED SECURE ASSET SOLUTIONS

#### SERVICE CENTER REPAIRS

Experienced engineers and technicians on staff at our full-service, in-house repair center

#### WE BUY USED EQUIPMENT

Sell your excess, underutilized, and idle used equipment We also offer credit for buy-backs and trade-ins *www.artisantg.com/WeBuyEquipment*

#### *Instra View* " REMOTE INSPECTION

Remotely inspect equipment before purchasing with our interactive website at *www.instraview.com*

#### LOOKING FOR MORE INFORMATION?

Visit us on the web at *www.artisantg.com* for more information on price quotations, drivers, technical specifications, manuals, and documentation